# **YCZ-2A-101** 型遥测终端机

## **YCZ-2A-101 Telemeter**

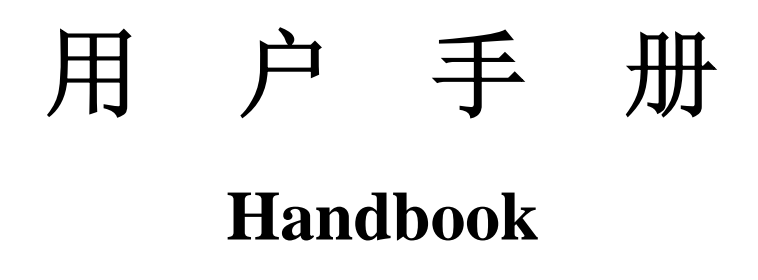

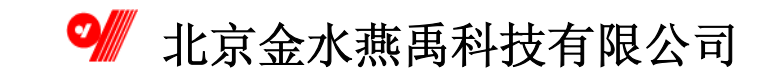

目录

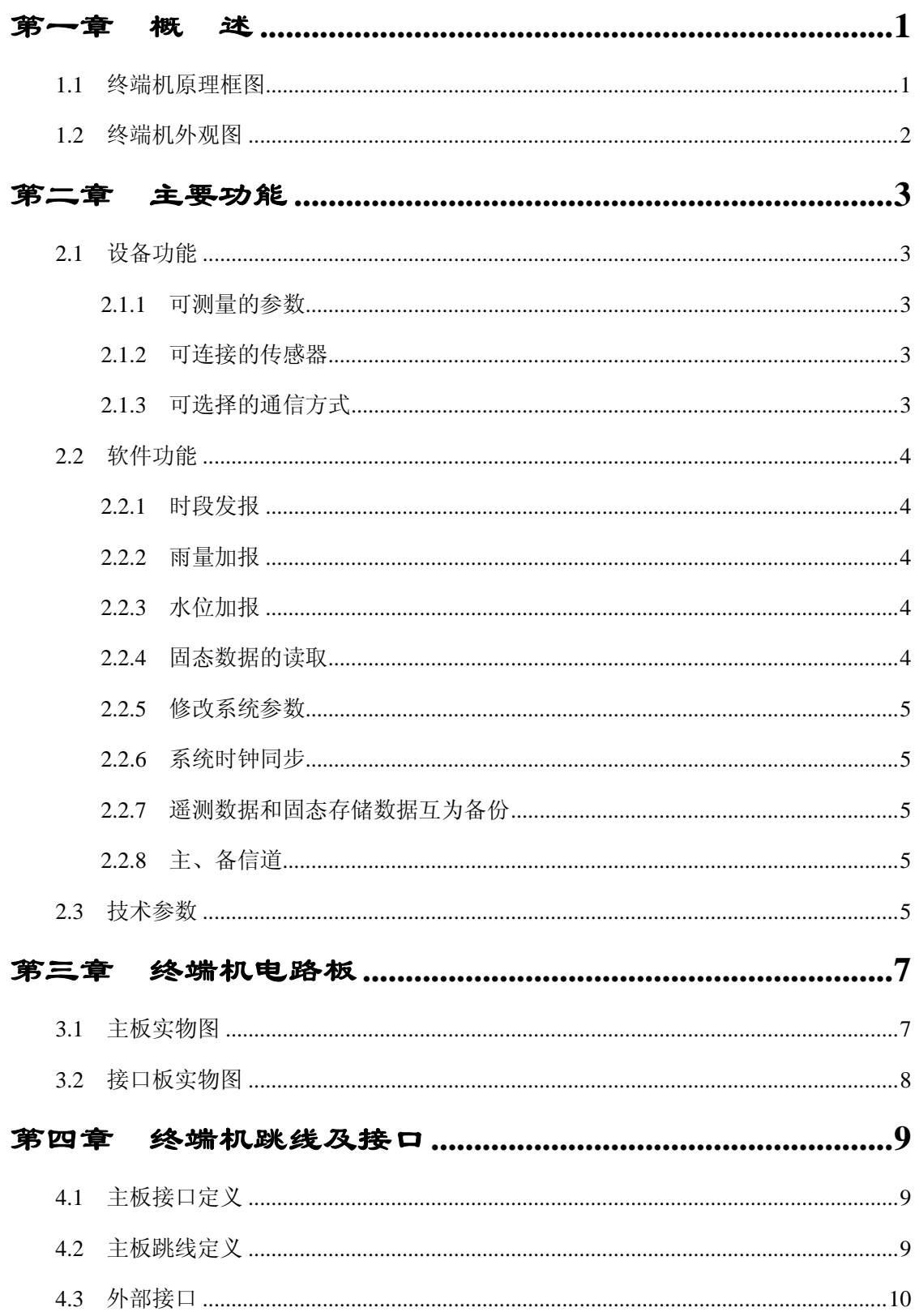

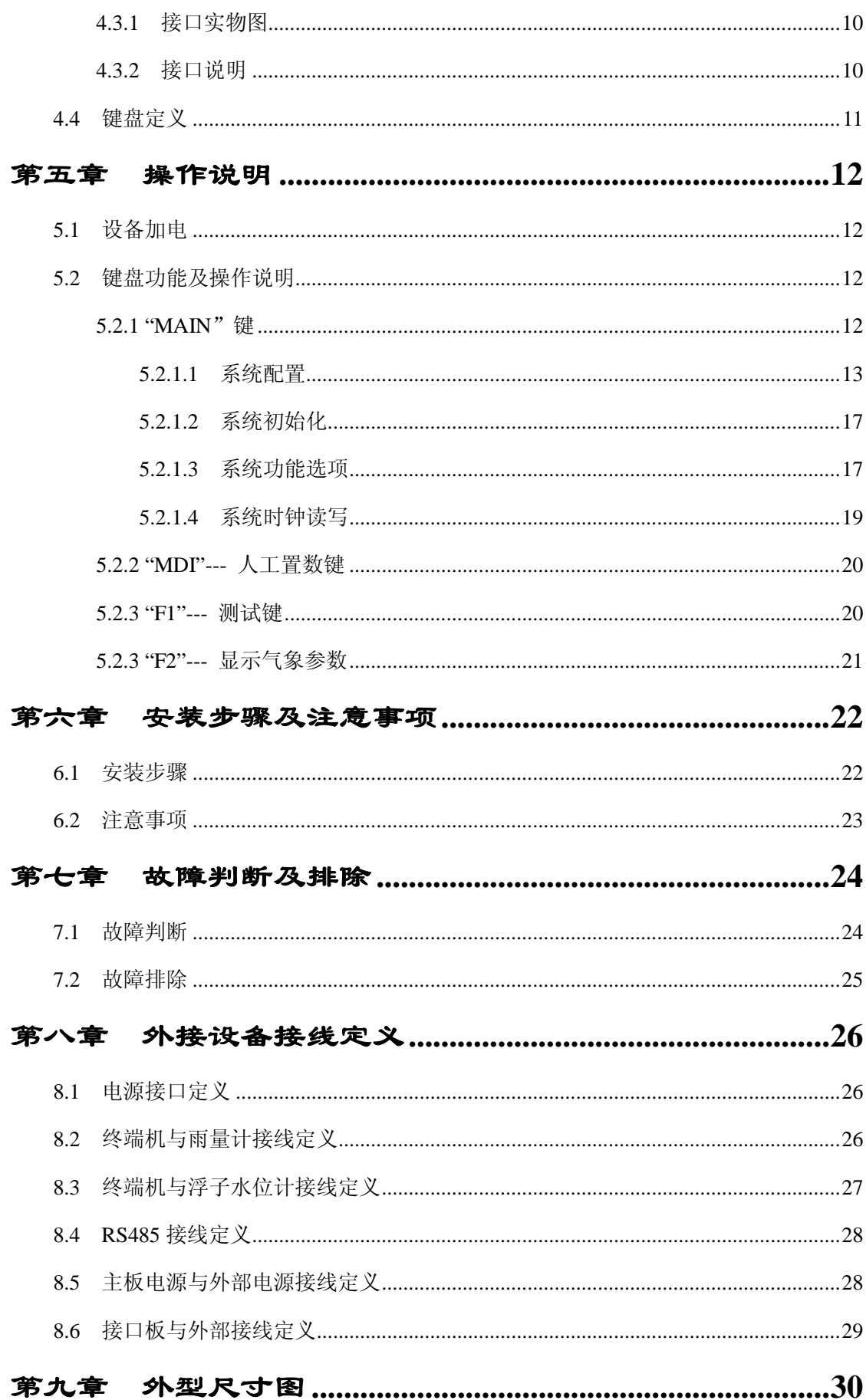

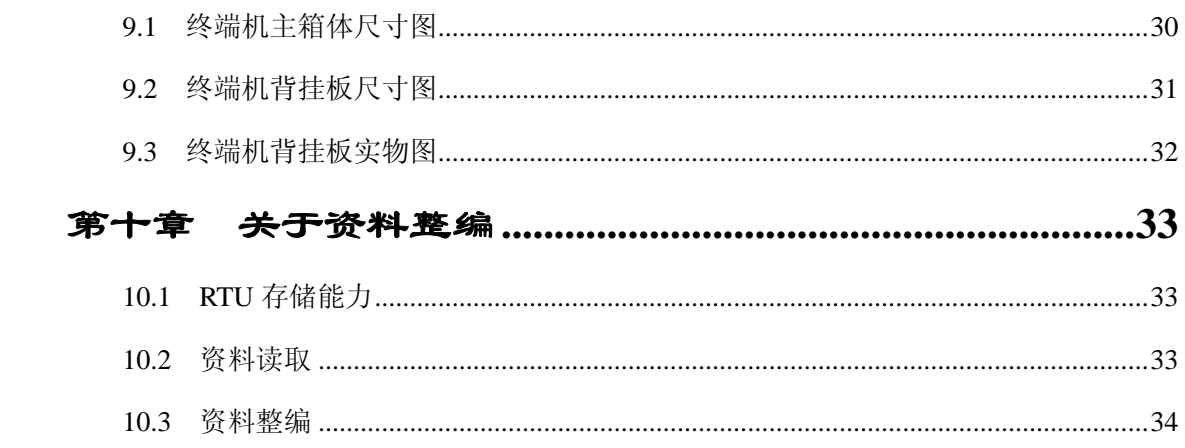

## <span id="page-4-0"></span>第一章 概 述

**YCZ-2A-101** 型遥测终端机(以下简称 **101** 终端机)是为满足水文遥测对 多通信信道,大容量数据存储的要求而设计的新型遥测终端机。它以高性能 微控制器为核心,具有众多传感器接口和多个通信接口,是集数据采集、显 示、存储、通信和远程管理等功能于一体的智能遥测数字终端设备。

该型号终端机已在国内几十个水情测报系统中得到了应用,实践证明其性 能可靠,符合水利部"水文测报系统技术规范"和"国家防汛抗旱指挥系统 一期工程水情分中心初步设计指导书"的要求。

**101** 终端机可以通过 PSTN、专线等有线方式进行通信组网,也可通过短 波、超短波、微波、GSM(短消息或数据业务)、GPRS 以及卫星通信(北斗 卫星、海事卫星、VSAT、全线通、全球通)等无线方式进行通信组网。

## <span id="page-4-1"></span>**1.1** 终端机原理框图

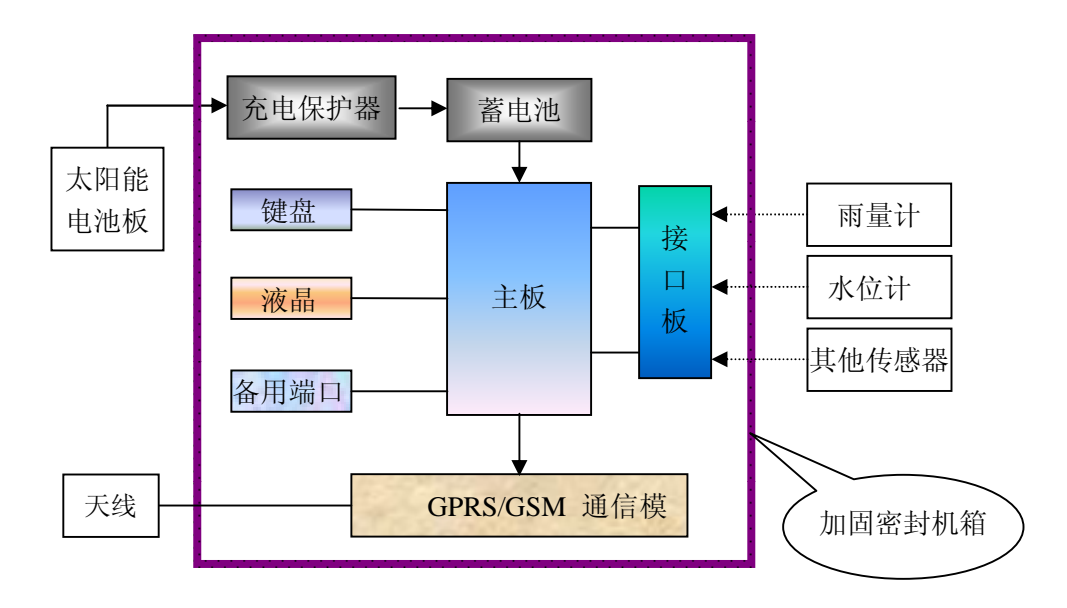

## 原理框图

#### **101** 终端组成框图

备注:容量超过 12AH 的蓄电池一般放在加固密封机箱外面,并配备专用电池箱。

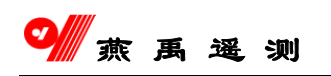

## <span id="page-5-0"></span>1.2 终端机外观图

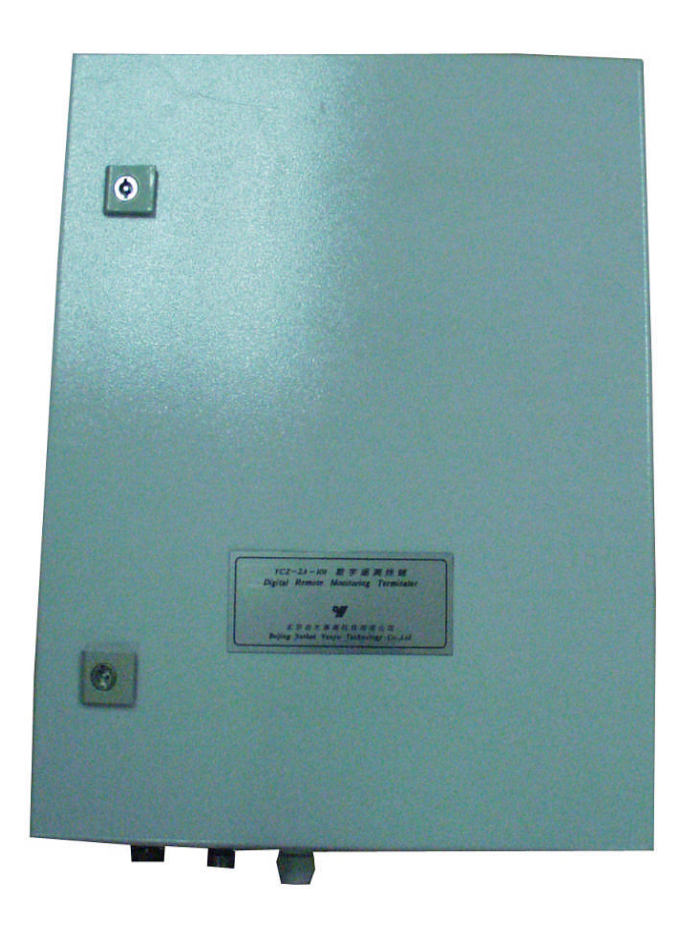

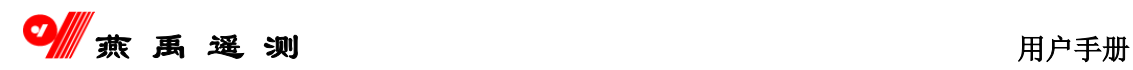

# <span id="page-6-0"></span>第二章 主要功能

## <span id="page-6-1"></span>**2.1** 设备功能

### <span id="page-6-2"></span>**2.1.1** 可测量的参数

- 基本参数: 水位、雨量;
- 其他参数: 风向风速、温湿度、气压、渗压、墒情、工情参数;
- 更换接口板可测量不同参数;

### <span id="page-6-3"></span>**2.1.2** 可连接的传感器

- 水位传感器(浮子式、激光、超声波、压力式、气泡式等)
- 雨量传感器 (1mm, 0.5mm, 0.2mm 单/双簧翻斗式雨量计)
- 测风传感器
- 温湿度传感器
- 气压传感器

#### 注:根据用户需要可连接其他数字传感器或模拟传感器。

### <span id="page-6-4"></span>**2.1.3** 可选择的通信方式

- GPRS 数据通信
- GSM 短消息、GSM 数据业务
- 卫星通信(北斗、海事、VSAT 等)
- 超短波通信
- PSTN 通信

## <span id="page-7-0"></span>**2.2** 软件功能

### <span id="page-7-1"></span>**2.2.1** 时段发报

首先 101 终端机对 GPRS/GSM 通信模块加电,当显示器显示"GPRS"时 (约 30 秒),表明 GPRS/GSM 通信模块与中心服务器成功连接。若接着很 快显示"G-OK",则表明中心服务器已正常收到一组报文。若显示"GPRS"后, 显示"GERR", 则表明 101 终端未收到中心服务器的确认信息。101 终端加电 后,无"GPRS"显示,两分钟内显示"GERR",自动转发短消息,然后下电, 表明 GPRS 网络未连通。

### <span id="page-7-2"></span>**2.2.2** 雨量加报

雨量加报时间间隔可设置为:5 分钟、10 分钟、15 分钟、20 分钟、25 分钟、30 分钟,默认值为 5 分钟。表示每间隔 5 分钟,101 终端自动检测这 5 分钟内的降雨量,是否大于等于 R1(雨量加报阈值),若满足条件,则立刻 加报。通信过程见"时段正点报讯"。

### <span id="page-7-3"></span>**2.2.3** 水位加报

水位采集每 5 分钟一次,每次采集水位时,101 终端都将本次采集与上 一次采集的水位值之差与 Y1(加报水位以下时的水位加报阈值)或 Y2(加 报水位以上时的水位加报阈值)相比较。若满足加报要求,则立刻加报。通 信过程见"时段正点报讯"。

#### <span id="page-7-4"></span>**2.2.4** 固态数据的读取

固态数据可以本地读取,也可通过无线或有线信道远程提取。

在每次正常通信结束后,中心服务器将检查是否有提取固态数据的任务, 若有,则命令遥测站保持 GPRS/GSM 通信模块的加电状态,并发出取数命令, 直到数据提取完毕。101 终端也具有现场提取固态数据的功能,当遥测终端通

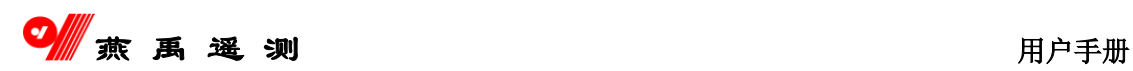

信线路损坏时,也可以用便携机现场提取固态数据。

### <span id="page-8-0"></span>**2.2.5** 修改系统参数

在每次正常通信结束后,中心服务器将检查是否有需要修改配置参数的 遥测站,若有,则命令遥测站保持 GPRS/GSM 通信模块的加电状态,并将事 先写好的配置表发送下去。收到遥测站回执,表明配置成功。

### <span id="page-8-1"></span>**2.2.6** 系统时钟同步

在每次正常通信后,遥测终端均与中心服务器自动校时,从而使每一个 分中心内的遥测站的时钟都与中心服务器保持一致。

### <span id="page-8-2"></span>**2.2.7** 遥测数据和固态存储数据互为备份

要想利用遥测数据实现资料整编, 就必须保证遥测数据的完整性以及与 101 终端固态数据的一致性。101 终端正点报送的数据均取自固态存储器,并 且具有存储补发机制。

## <span id="page-8-3"></span>**2.2.8** 主、备信道

主信道为定时报结合定时、增量加报的工作方式。主信道的信道机平时 处于关机状态,当有报送任务时会自动加电,连接 GPRS 的时间为 2 分 30 秒, 2 分 30 秒后自动转为短信发送,若短信发送仍不成功,则 30 秒后自动转 PSTN 信道(正点报不转,由中心补测)。

---------------------------------------------------------------------------------------------------------------------------------------------------------------------------------------------------------------------------------------------------------

### <span id="page-8-4"></span>**2.3** 技术参数

- 输入电压:  $0 \sim 30$ VDC
- 值守电流: 小干 5mA
- 工作电流(不含信道机): 小于 15mA
- 工作温度: -20~70℃

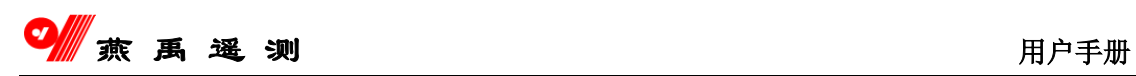

- 工作湿度: <95%
- 平均无故障时间: MTBF>25000 小时
- 通信口: 3 个 RS-232C 口, 1 个 RS-485 口
- 开关量输入: 13 路
- 模拟输入: 8 路单通道 (4 路差分)
- 数字输入:8 路
- 数字输出: 2 路 DO, 1 路 OC
- 电源输出: 3 路 12VDC
- 数据存储容量: 512K 字节

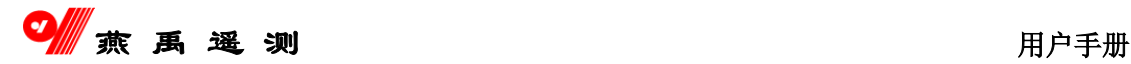

# <span id="page-10-0"></span>第三章 终端机电路板

## <span id="page-10-1"></span>**3.1** 主板实物图

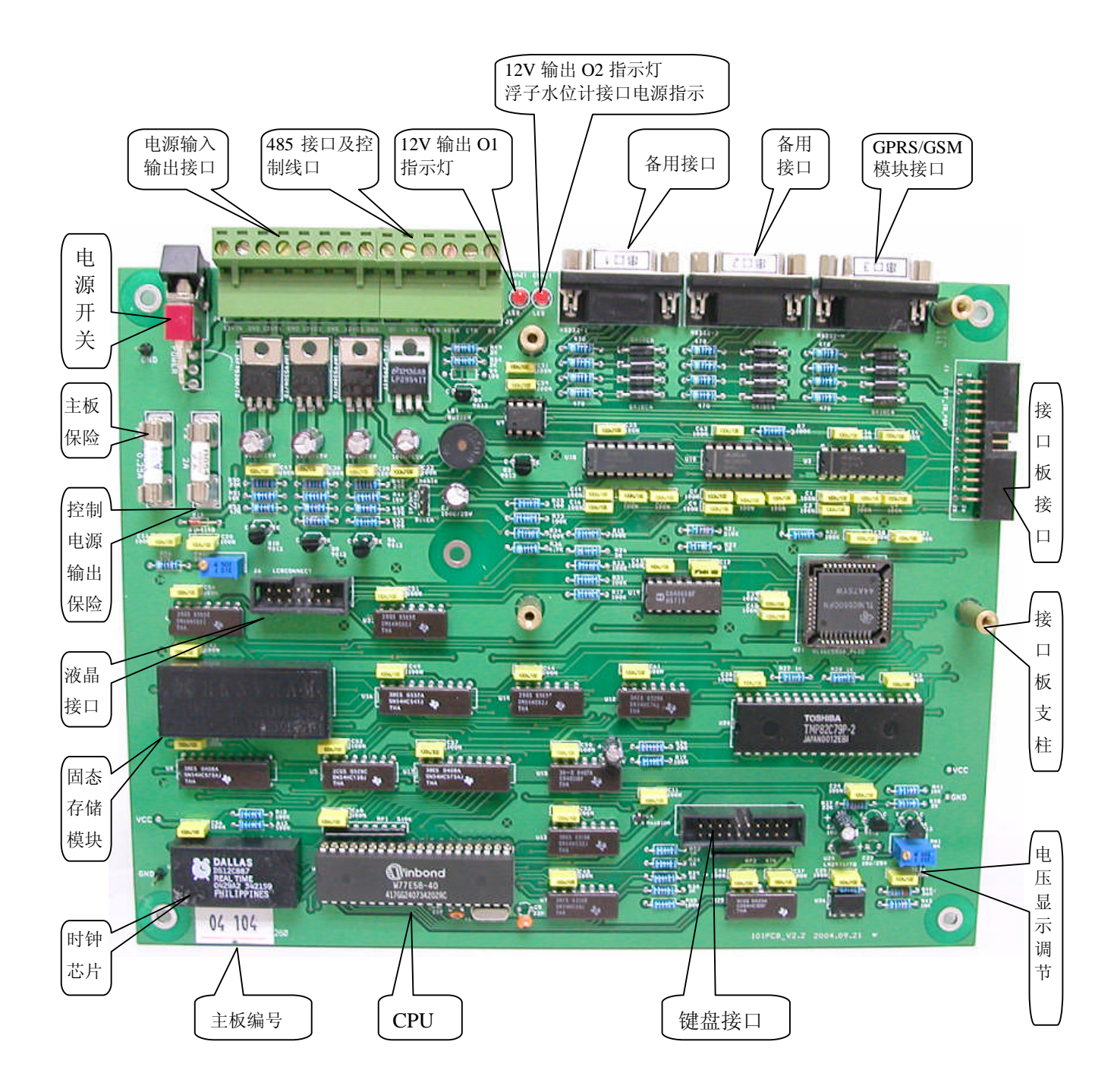

**101** 终端主板电路图

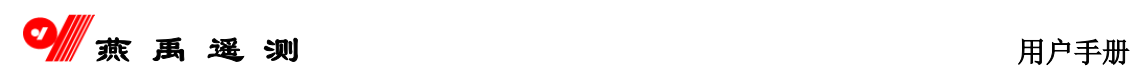

## <span id="page-11-0"></span>**3.2** 接口板实物图

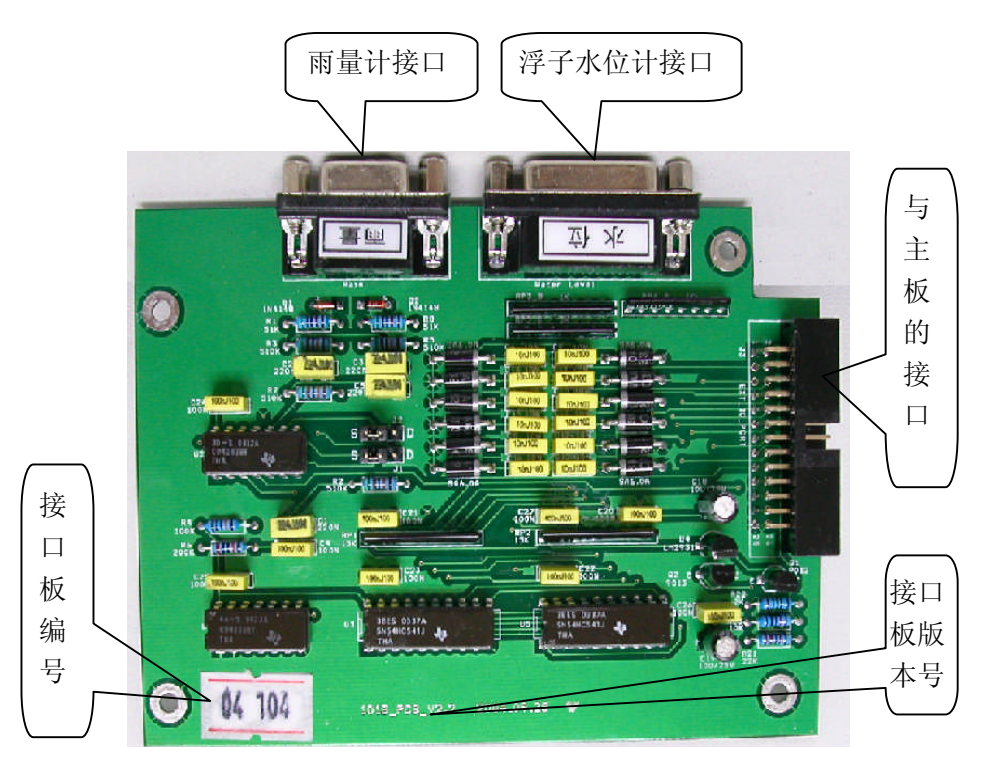

接口板电路图

# <span id="page-12-0"></span>第四章 终端机跳线及接口

## <span id="page-12-1"></span>**4.1** 主板接口定义

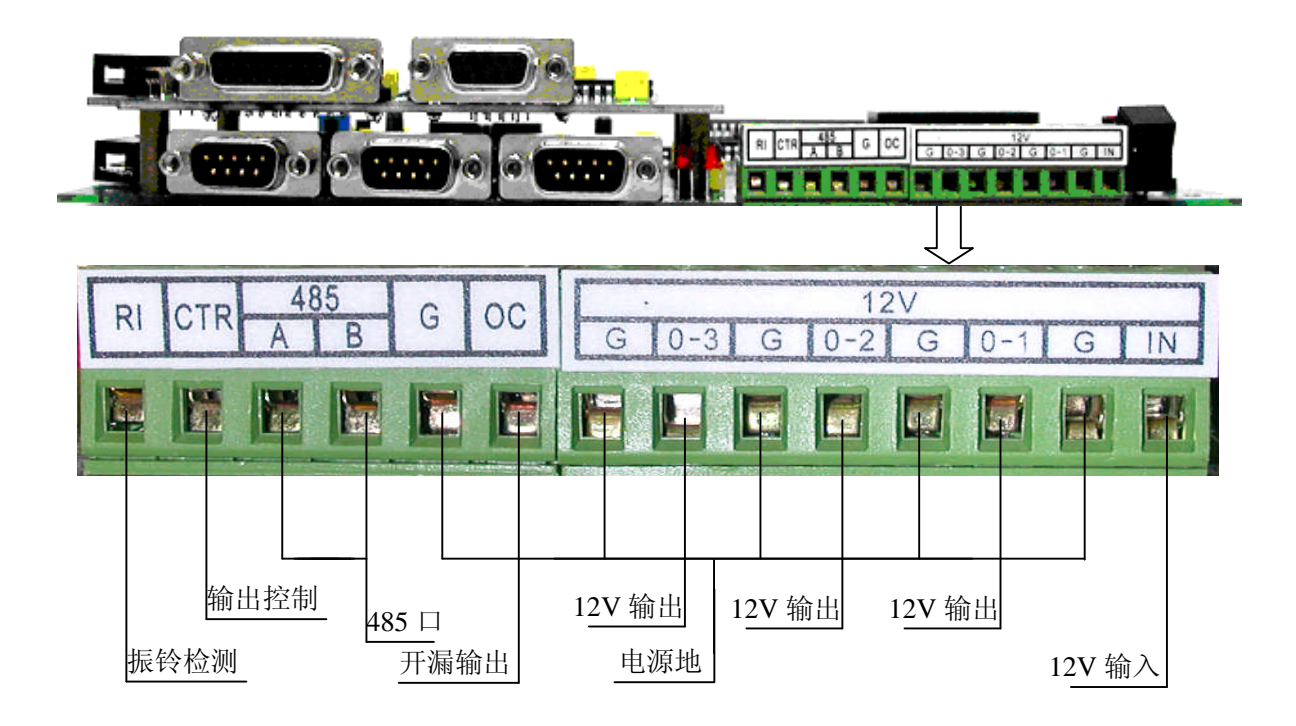

## <span id="page-12-2"></span>**4.2** 主板跳线定义

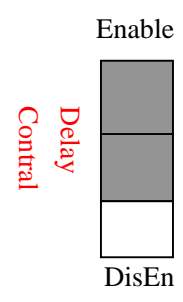

Enable:表示强制下电定时器有效(超短波信道) DisEn: 表示强制下电定时器无效(其他信道)

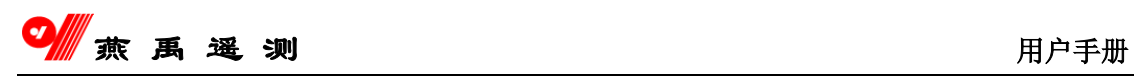

## <span id="page-13-0"></span>**4.3** 外部接口

## <span id="page-13-1"></span>**4.3.1** 接口实物图

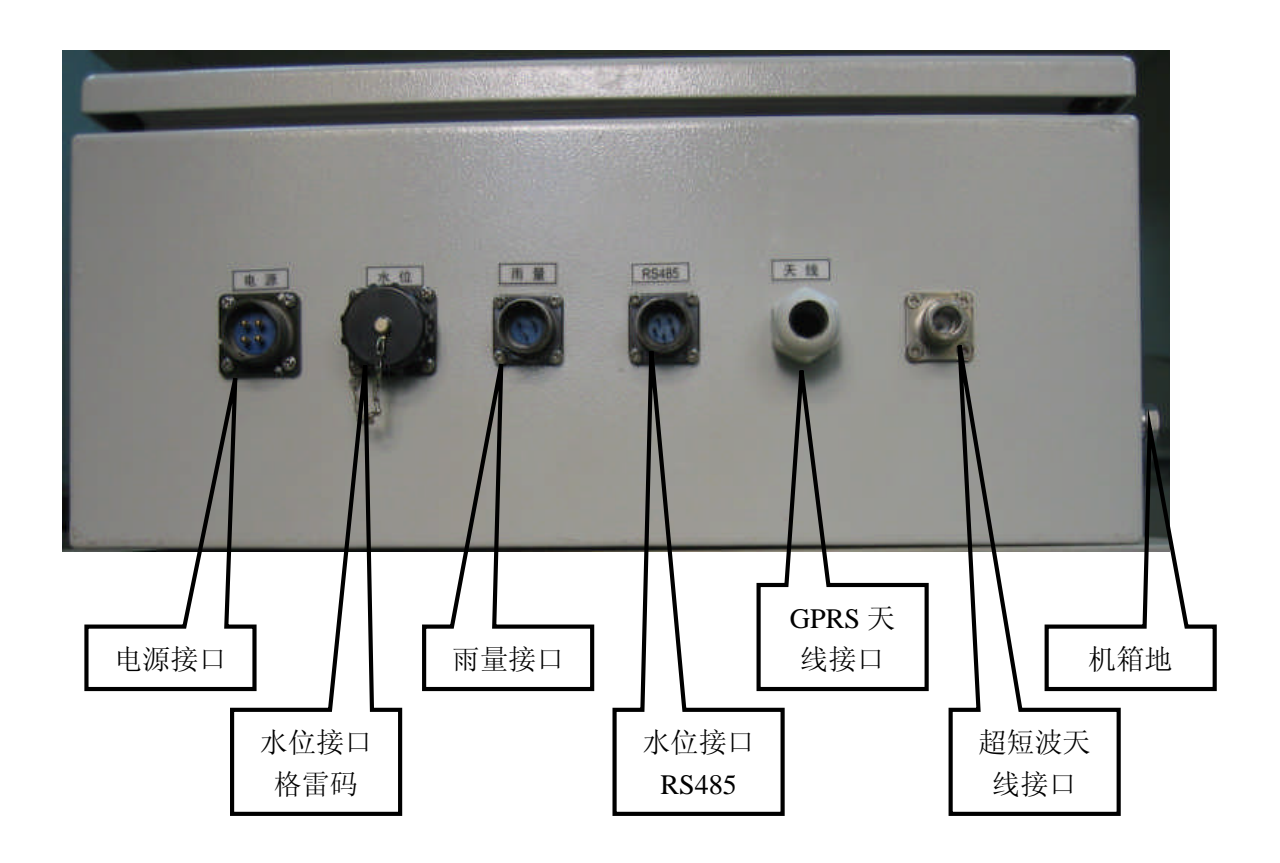

### <span id="page-13-2"></span>**4.3.2** 接口说明

■ 电源接口 (1) ----太阳能正极,(2)----电池正极, (3) -----负极,(4)-----机箱地 ■ 水位计接口 浮子水位计(格雷码): (1)-----(12)信号线, (13)-----(18)空, (19)-----GND ■ 雨量计接口 双簧雨量计: (1)-----IN1. (2)-----IN2. (3)-----GND

---------------------------------------------------------------------------------------------------------------------------------------------------------------------------------------------------------------------------------------------------------

单簧雨量计: (1)-----IN1. (3)-----GND

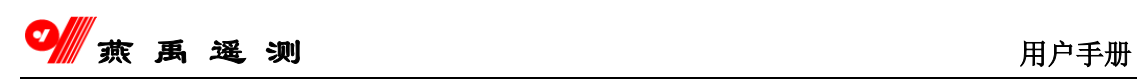

■ RS485 接口

(1)------电源正极,(2)------电源负极,(3)-------485A,(4)-------485B (5)------机箱地

键盘实物图

- GPRS/GSM 模块天线接口
- 超短波天线接口
- 避雷接地点

## <span id="page-14-0"></span>**4.4** 键盘定义

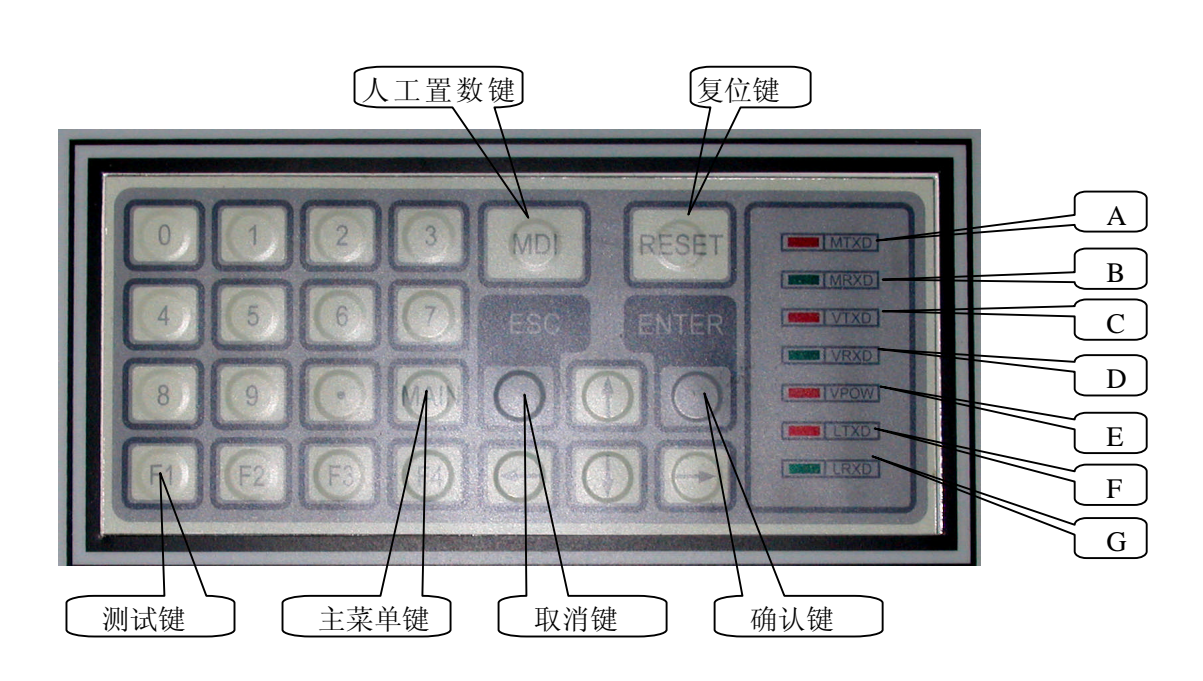

指示灯 A: 串口 3 发送指示灯 (主信道) 指示灯 B: 串口 3 接收指示灯 (主信道) 指示灯 C: 串口 2 发送指示灯 (智能传感器接口) 指示灯 D: 串口 2 接收指示灯 (智能传感器接口) 指示灯 E: 串口 3 控制指示灯 (表示"O-3"输出有效)

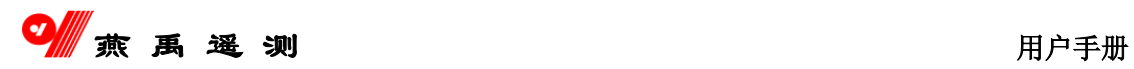

## <span id="page-15-0"></span>第五章 操作说明

## <span id="page-15-1"></span>**5.1** 设备加电

确认电源正确连接后, 打开各设备电源开关, 终端机上的电子钟启动运行, 峰鸣器将有一次短促的鸣响,这表明设备进入正常工作状态。

在设备进入正常工作状态以后, 需要对设备的某些参数进行设置,首先要对 键盘有所了解。"0---9"为数字键, "MAIN"为主菜单进入键, "MDI"为人 工置数键, "RESET"为复位键, "F1---F4"为扩展功能键, "ENTER"为确 认键, "ESC"为退出键, 四个箭头分别为移动光标的上、下、左、右键。

在值守状态下,液晶屏上显示的内容是:

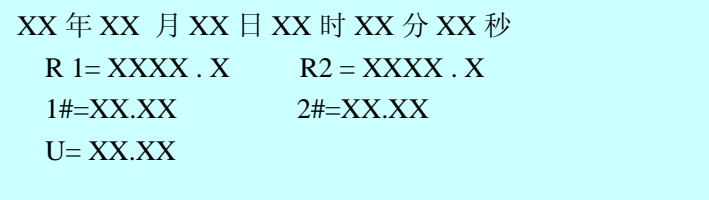

其中, R1 为雨量累计值, R2 为日雨量值, 单位是毫米; 1#为 1 号水位测 量值, 2#为 2 号水位测量值, 单位是米; U 为电池电压值, 单位是伏特。目前, 本机可以对 1#水位保存全年的数据,2#水位保存当前值。

---------------------------------------------------------------------------------------------------------------------------------------------------------------------------------------------------------------------------------------------------------

## <span id="page-15-2"></span>**5.2** 键盘功能及操作说明

#### <span id="page-15-3"></span>**5.2.1** "**MAIN**"键

按一下"MAIN"键,屏幕上将显示:

PASSWORD:

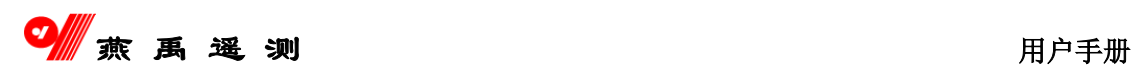

要求输入密码, 若输入不正确, 程序将返回值守状态, 若输入正确, 则进入 下一级菜单

- 1. SYS Config <
- 2. Initialization
- 3. Option
- 4. Clock

### <span id="page-16-0"></span>**5.2.1.1** 系统配置

#### **SYS Config**: 系统配置项

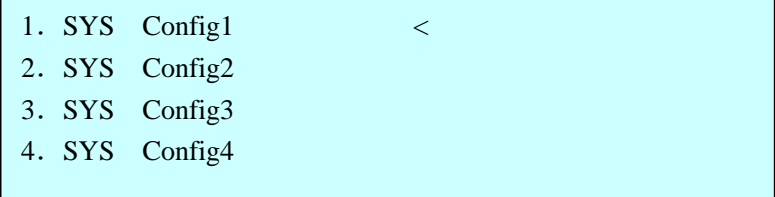

将光标移到该处, 按回车键, 进入下一级菜单:

#### ■ 将光标移到 1、SYS Config1 后, 回车, 屏幕将显示:

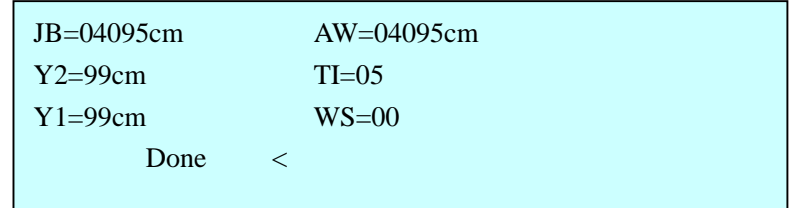

#### 说明如下:

- **JB**:表示加报水位,单位是厘米,允许值为 1----4095 厘米。
- **Y2**:表示加报水位以上时的水位加报阈值,允许值为 1----99 厘米。
- **Y1**:在自报方式,该参数表示水位变化多少厘米发报。在应答方式, 表示加报水位以下时,水位加报阈值,允许值为 1----99 厘米。

---------------------------------------------------------------------------------------------------------------------------------------------------------------------------------------------------------------------------------------------------------

**AW**:未用

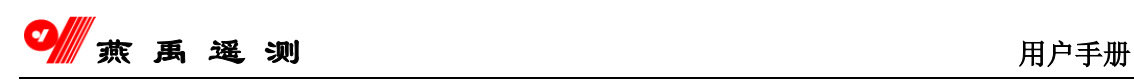

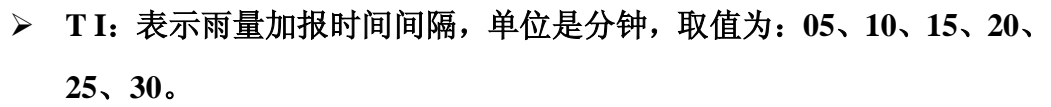

- **WS**:水位选择:
	- 00:表示无水位
	- 01:表示连接浮子式水位计(12 位格雷码)
	- 02:表示接收远传水位(通过超短波、燕禹 8 字节格式)
	- 03:表示连接激光水位计
	- 04:表示连接昆仑海岸 JCSY 系列超声波水位计
	- 05:表示连接 DX-120 系列压力水位计
	- 06:表示连接伟思 RS-485 接口浮子式水位计
	- 07:表示连接 LDD 系列压力水位计
	- 08:表示连接昆仑海岸系列压力水位计
	- 09:表示接收远传水位(郑州音达)。

上面所显示的数值为系统默认值, 用户可根据自己的需要修改。参数修改完 毕后, 用上、下键将光标移到第四行(Done)后, 按回车, 屏幕会显示:

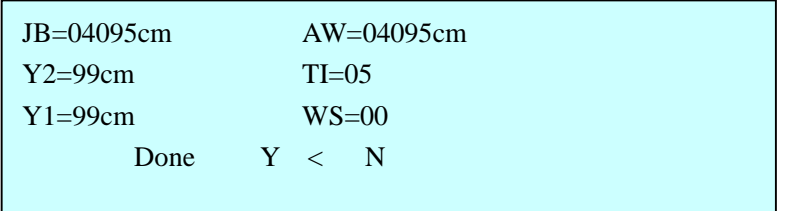

这时. 要求你对输入的参数进行确认, 若将光标移到"Y"处, 回车, 则将 显示的信息保存并返回上一级菜单。 若将光标移到"N"处, 回车, 则程序会要求 你重新修改参数。按"ESC"键,程序不执行任何操作,退回上一级菜单。

■ 将光标移到 2、SYS Config2 后, 回车, 屏幕将显示:

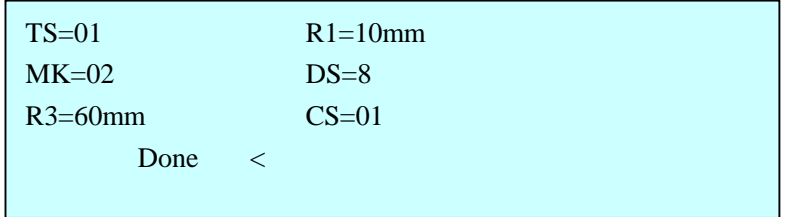

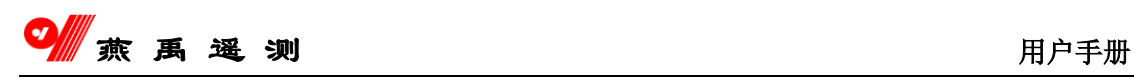

说明如下:

- **TS**:表示"时段"允许的时段值为 1、2、3、6、8、12、24。 例如:TS=01 表示每小时中心巡测一次,或终端每小时发报一次。
- **MK**:表示终端所接雨量计的量程。

01---1 毫米;02---0.5 毫米; 03---0.2 毫米。

- **R3**: 未用。
- **≥ R1**: 雨量加报阈值, 该参数取值范围是 1--99 毫米。
- **DS**:表示日起始时间,如 8 点或 7 点。
- **CS**:信道选择
	- 01:表示仅主信道工作;
	- 02:表示主、备信道均工作;

上面所显示的数值为系统默认值, 用户可根据自己的需要修改。参数修改完 毕后,用上、下键将光标移到第四行(Done)后, 按回车, 屏幕会显示:

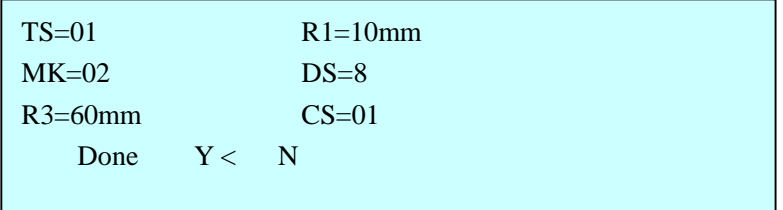

这时, 要求你对输入的参数进行确认, 若将光标移到"Y"处, 回车, 则将显 示的信息保存,并返回上一级菜单;若将光标移到"N"处,回车,则程序会要 求你重新修改参数。按"ESC"键,程序不执行任何操作,退回上一级菜单。

■ 将光标移到 3、SYS Config3 后, 回车, 屏幕将显示:

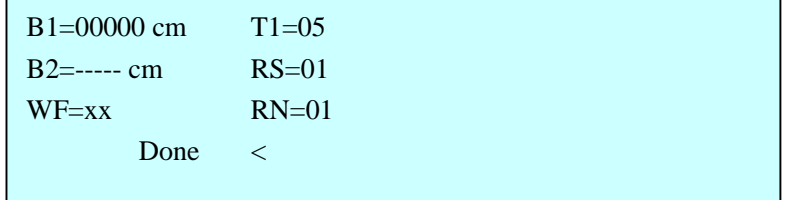

---------------------------------------------------------------------------------------------------------------------------------------------------------------------------------------------------------------------------------------------------------

说明如下:

**B1**、**B2**:水位基值。

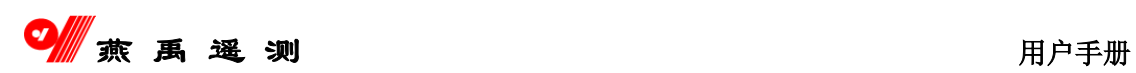

对于超声波水位计,该值减去水位计到水面的距离,就是实际水位值。 对于压力水位计,该值加上测量值,就是实际水位值。 对于浮子水位计,该值可以作为基底高程,

该运算已由采集终端完成,所以,屏幕上显示的水位值就是实际水位值。 实际水位值应小于 655.35 米

- **WF**:未用
- **RS**:表示 RS-485 总线上连接的水位计首地址。
- **EN: 表示 RS-485 总线上连接的水位计数目。**
- **> T1:** 水位采集的时间间隔, 默认 5 分钟采集一次。

将光标移到 **4**.**SYS Config4** 后,回车,屏幕将显示:

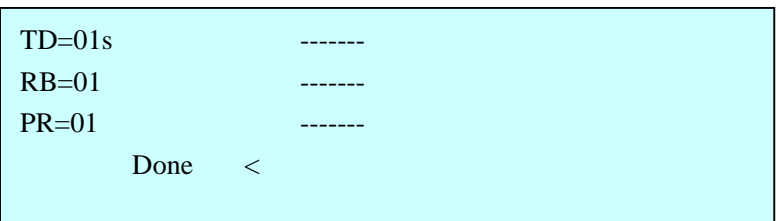

#### 说明如下:

- **TD**:发送数据延时时间(秒)。
- ▶ RB: 超短波通信波特率
	- $\diamond$  01: 300bps;
	- $\div$  02: 600bps;
	- $\div$  03: 1200bps;
	- $\div$  04: 2400bps;
- > PR: 高 4 位 (0-1) 代表所接堰流计个数;

低 4位(0-5)代表所接渗压计个数;

<span id="page-20-0"></span>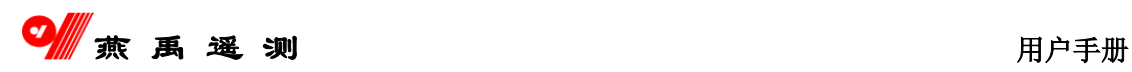

## **5.2.1.2** 系统初始化

#### **Initialization**:系统初始化

若将光标移到该处,回车,屏幕会显示:

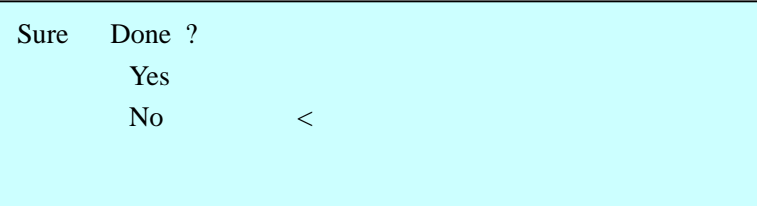

让你确认是否真要进行初始化,用上、下键将光标移到"Yes"处,回车, 程序将对系统进行初始化,同时,屏幕会显示:

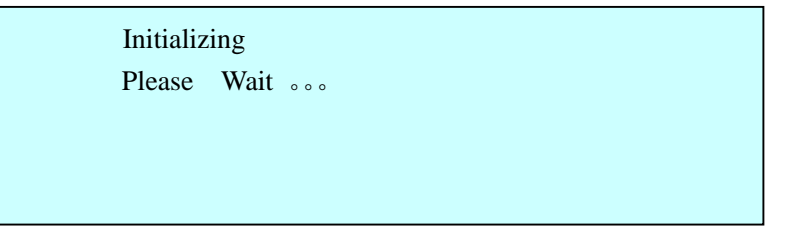

表明程序正在进行初始化,请等待约 7 秒钟, 待初始化完毕, 程序会自动退 回上一级菜单。

若将光标移到"No"处回车, 或按"ESC"键, 程序将退回上一级菜单。

<span id="page-20-1"></span>初始化将清除所有存储的数据,复位所有指针,系统配置参数设成默认值, 所以,只有在第一次安装或固态存储器数据被取走时才可使用。

---------------------------------------------------------------------------------------------------------------------------------------------------------------------------------------------------------------------------------------------------------

### **5.2.1.3** 系统功能选项

#### **Option: 功能选项**

若将光标移到该处回车,屏幕会显示:

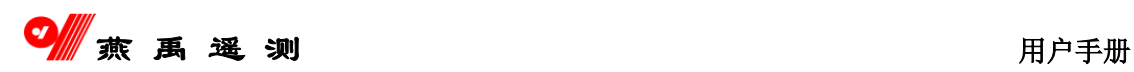

1. TEL Number <

- 2. Set Rain
- 3. Station Addr
- 4. WS Addr

**TEL Number**:输入电话号码,若将光标移到该处回车,屏幕会显示:

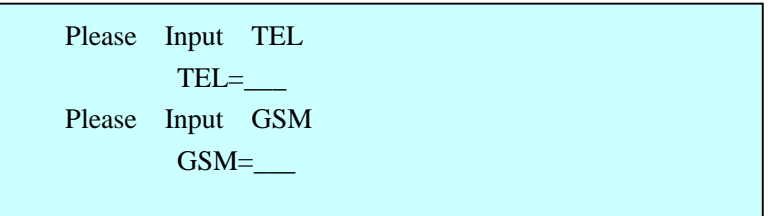

要求你输入有线电话号码和 GSM 手机电话号码, 最多 12 位. 输入完毕后, 按回车, 返回上一级菜单, 若不想执行, 按"ESC"键, 返回上一级菜单.

确认有线电话号码输入正确后,按回车键,光标移到下面,请求输入手 机电话号码, 输入完毕, 按回车, 返回上一级菜单.

若输入有错,想要修改,可继续按数字键,当输入的数字超过 12 位时,光 标会自动回到第一位,你可以再次输入,或者按"ESC"退出后,重新进入。

对于 GPRS 通信方式, 所有参数均在 GPRS 通信模块中设置, 所以, "GSM=" 项可以不设。

Set Rain: 设置雨量累计值的初值选项。

利用该功能,在更换设备时,可以使该测站雨量累计值连续。将光标移到该 处回车,屏幕会显示:

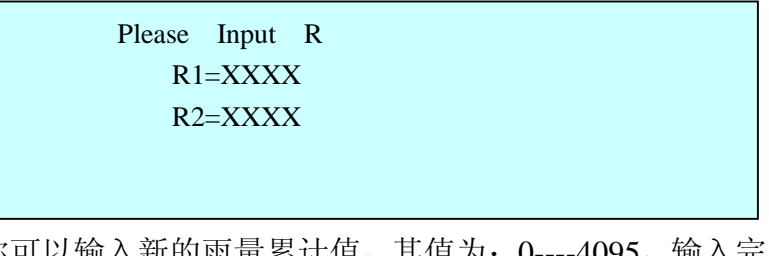

这时,你可以输入新的雨量累计值,其值为:0----4095,输入完毕后,按回 车, 返回上一级菜单。若不想执行, 按"ESC"键, 返回上一级菜单。

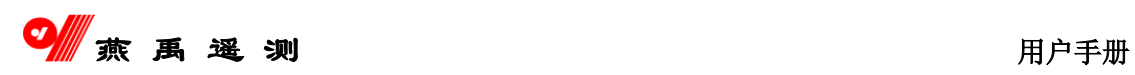

Station Addr: 设置本终端站站号和中心站站号选项。

将光标移到该处回车,屏幕会显示:

Please Input SA TSA=XXX CSA=XXX

**TSA**:表示终端站号。

**CSA**:表示中心站号。

输入允许值为 0---255 的十进制数。输入完毕后,按回车,返回上一级菜单, 若不想执行, 按"ESC"键, 返回上一级菜单。

WS Addr: com2 接收远传水位站号。

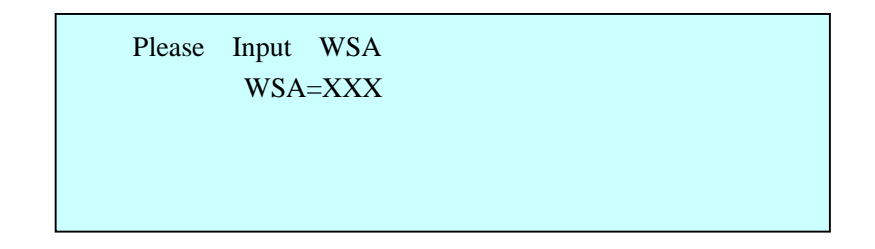

<span id="page-22-0"></span>输入完毕后按回车, 返回上一级菜单, 若不想执行, 按"ESC"键, 返回上 一级菜单。

### **5.2.1.4** 系统时钟读写

#### **Clock**:时钟读/写

将光标移到该处,回车,屏幕会显示:要求输入新的时间,若输入不在允许

---------------------------------------------------------------------------------------------------------------------------------------------------------------------------------------------------------------------------------------------------------

New Clock Time: XX 年 XX 月 XX 日 XX : XX : XX

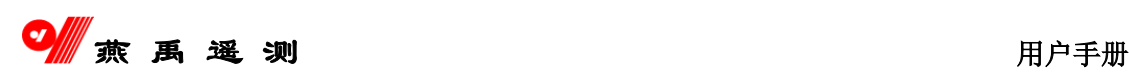

范围内, 如: 小时超过 24, 分或秒大于 60 等, 程序自动要求你重新输入。输入 完毕后按回车, 返回上一级菜单, 若不想执行, 按"ESC"键, 返回上一级菜单。 注意,输入正确一位数字后,按右箭头,光标移动一位。

### <span id="page-23-0"></span>**5.2.2** "**MDI**"**---** 人工置数键

按一下"MDI"键,屏幕上将显示:

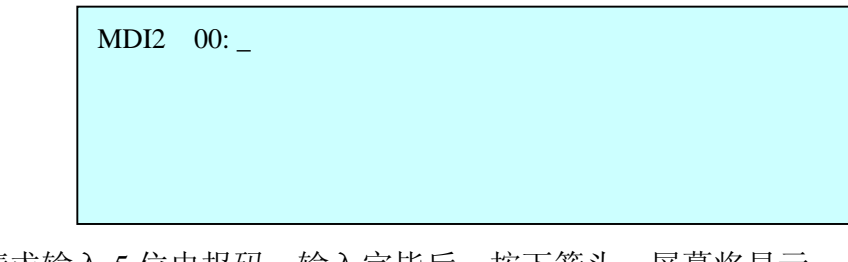

请求输入 5 位电报码。输入完毕后,按下箭头,屏幕将显示:

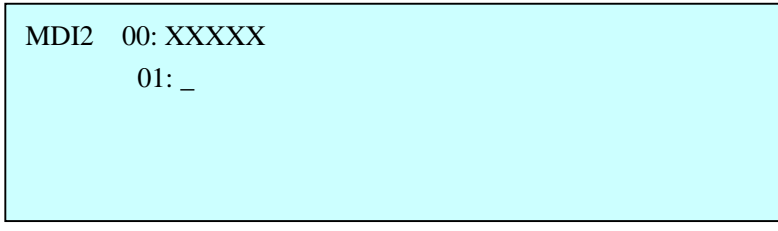

请求输入第一组 5 位电报码……,以此类推,每输入完一组参数,按下箭头, 再输入下一组参数,直至输入完毕,按回车,发送出去。每次可以发送 22 组参 数,若超过 22 组则分几次发送。若终端未得到中心站的确认信息或中心站请求 重发,则终端将重发,重发三次还不成功,终端自动切换到备用信道(PSTN 等) 发送,发送过程与主信道相同。

"**F2**":表示"X" ,可发旬雨和月雨。"F3"。

"**F4**":分别代表括号"(" 、")"。可以输入 7 位,在无括号时, 只有前 5 位有效。

### <span id="page-23-1"></span>**5.2.3** "**F1**"**---** 测试键

该键是为方便安装调试而设计的,它的功能是:水位(浮子式格雷码)和电 压每秒测一次,而不是值守状态的 5 分钟测一次。按一下该键,屏幕将显示:

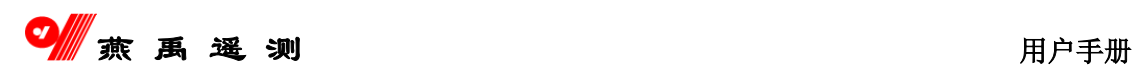

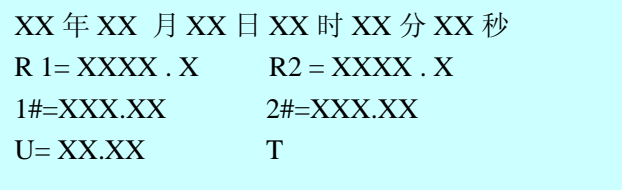

表示现在终端机处于测试状态, 当安装调试完毕后, 按"ESC"键或 "RESET"键,系统将回到正常的值守状态。该状态维持 4 分钟,4 分钟后测试 状态自动解除。在测试状态,测试数据只显示、发送,不写入固态存储器。中心 收到后只显示,不存储。测试完毕,应人工恢复雨量累计值。

测试状态下,雨量变化 1 毫米就加报,与雨量加报阈值无关。

### <span id="page-24-0"></span>**5.2.3** "**F2**"**---** 显示气象参数

注意:请按复位回到职守状态。

# <span id="page-25-0"></span>第六章 安装步骤及注意事项

## <span id="page-25-1"></span>**6.1** 安装步骤

- 、接好雨量计和水位计等传感器。
- 、检查 GPRS/GSM 通信终端天线是否连好。
- 、用便携机对 GPRS/GSM 通信终端进行基本参数配置(包括:中心 IP;PORT; 专线号,中心手机号码)
- 、确定终端机所有电源线连接正确。
- 、打开终端机电源开关,这时你会听到峰鸣器的响声,液晶显示器将显示值 守状态的信息(时钟,雨量,水位,电压)。
- 、进行初始化。
- 、输入当前时间。
- 、输入终端站号和中心站号。
- 、设定加报参数。
- 、根据系统要求设定其他参数。
- 、设定完毕后,退回到监控状态(即值守状态)。
- 、检查雨量采集、水位采集等功能,确定传感器已正常工作。
- 、通过修改时钟来检查定时报功能。
- 、检查人工置数功能。
- 、检查 GPRS 数据通信以及 GSM 短信发送功能。
- 、按"MAIN"键进入主菜单,检查系统参数是否设置正确。
- 、检查完毕,退回到监控状态。

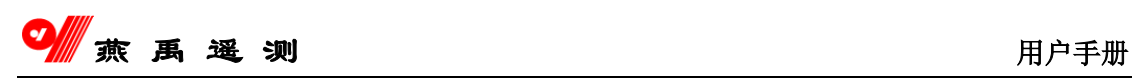

## <span id="page-26-0"></span>**6.2** 注意事项

- 1、太阳能电池板应朝向南方,并且不受其他设备、树木或其它建筑的遮挡。
- 2、太阳能电池板不能有裂纹。
- 3、雨量线、太阳能电池线应加套管(塑料软管或 PVC 硬管)保护。
- 4、电缆线进入室内时应有回水弯。

# <span id="page-27-0"></span>第七章 故障判断及排除

## <span id="page-27-1"></span>**7.1** 故障判断

#### **1**、工作电流小于 **15mA**,值守电流小于 **5mA**

测试方法: 将主板电源开关关掉, 万用表设于电流档(应大于 100mA), 万 用表正表笔接主板的电源输入"IN"端,负表笔接主板电源开关的中间脚。若电流 小于 15mA, 则可认为主板工作电流正常。继续等待 10 秒钟, 将会显示值守电流, 该值应小于 5mA。

#### **2**、测试状态发送一组报文

测量方法: 按"F1"键, 101 进入测试状态, 液晶屏显示"T"。模拟降雨 1 毫米时,进行 GPRS 通信。若通信正常,可认为终端机通信接口正常。同时也 验证了雨量接口正常、测试功能正常。

#### **3**、在测试状态改变水位计的数值

终端机显示的水位数值也相应改变,则可以认为终端机的水位接口正常。

#### **4**、人工拍报数据验证

按"MDI"键,输入一组人工观测数据,并发送。若能得到中心的确认,则 可认为人工置数功能以及 GPRS/GSM 通信模块正常。

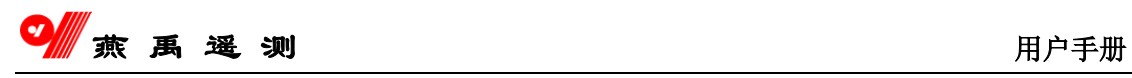

# <span id="page-28-0"></span>**7.2** 故障排除

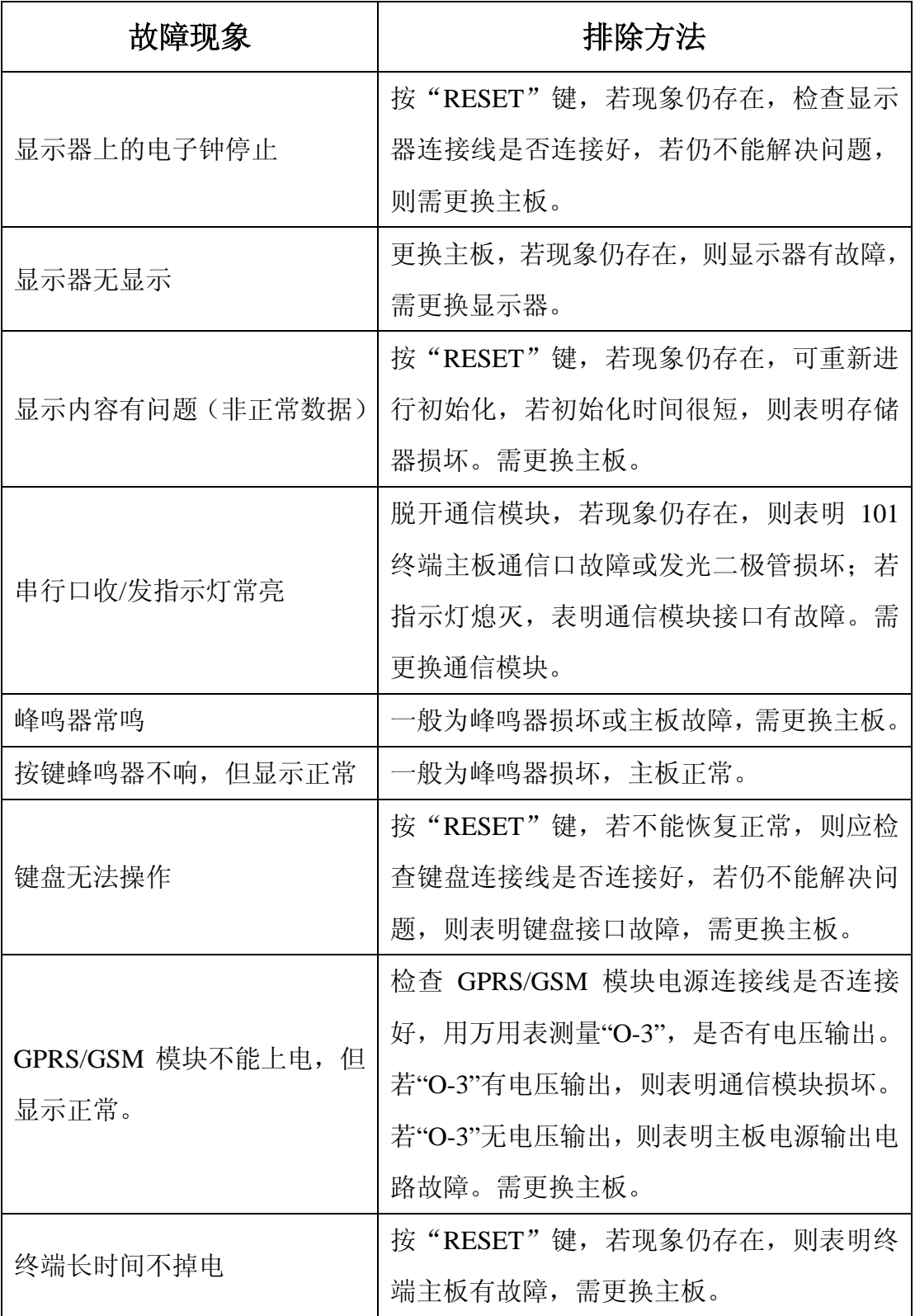

<span id="page-29-0"></span>第八章 外接设备接线定义

<span id="page-29-1"></span>**8.1** 电源接口定义

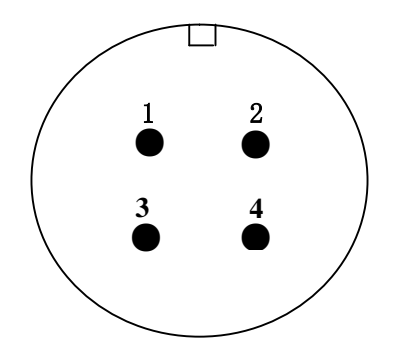

- **1**.**101**终端电源接口(**4**针):
	- 1 —— 太阳能正极
		- 2 —— 电池正极
		- 3 —— 电源地
	- 4 —— 机箱地(大地)
- **2**.蓄电池电极(**2**线):
	- 红 -- +12V
	- 黑 —— 电源地
- <span id="page-29-2"></span>**8.2** 终端机与雨量计接线定义

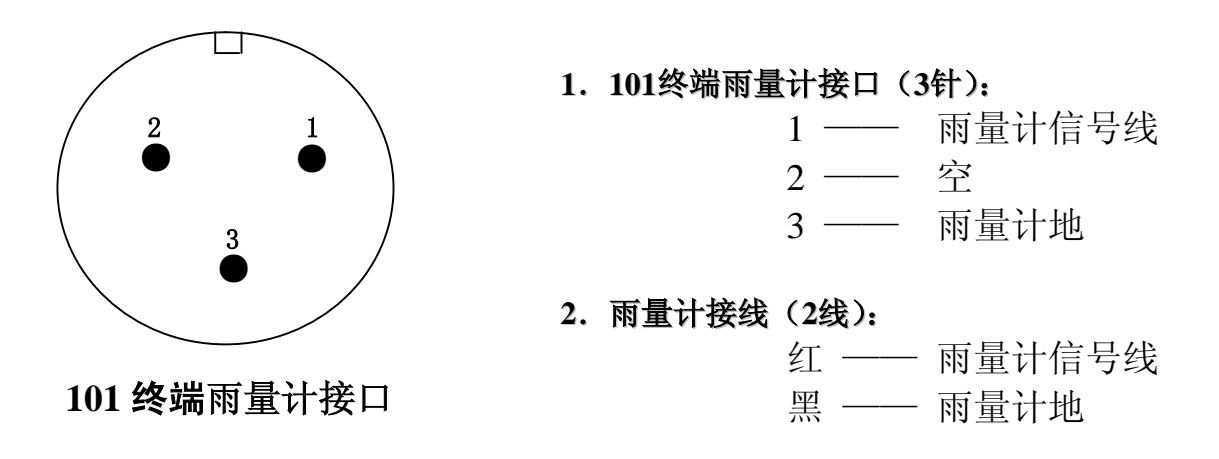

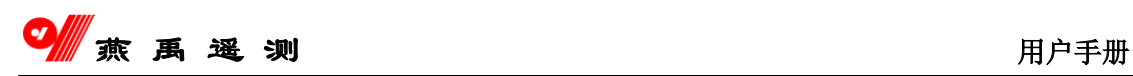

## **8.3** 终端机与浮子水位计接线定义

<span id="page-30-0"></span>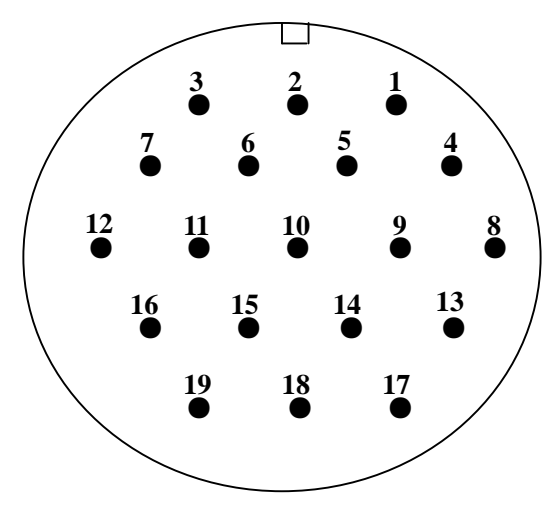

101 终端浮子水位计接口

#### **1**、**101**终端浮子水位计接口(**19**针):

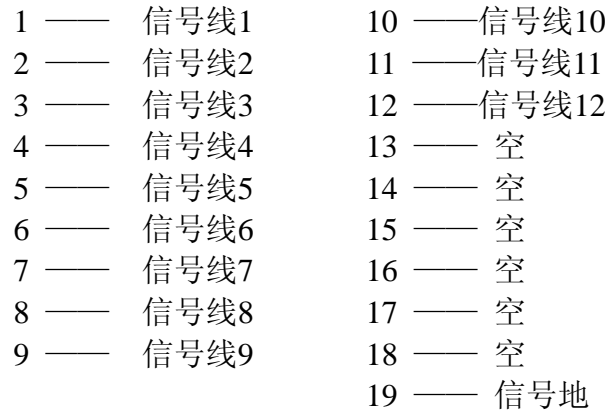

### **2**.浮子水位计接线(**19**线):

1 —— 信号线1 10 ——信号线10<br>2 —— 信号线2 11 ——信号线11 2 —— 信号线2 2 —— 信号线2 11 ——信亏线11<br>3 —— 信号线3 12 ——信号线12<br>4 —— 信号线4 13 —— 空<br>5 —— 信号线5 14 —— 空 4 —— 信号线4 +<br>5 —— 信号线5 6 —— 信号线6 15 —— 空<br>7 —— 信号线7 16 —— 空 —— 信号线7<br>8 —— 信号线8 17 —— 空<br>8 —— 信号线8 17 —— 空 8 —— 信号线8 17 —— 空<br>9 —— 信号线9 18 —— 空 9 —— 信号线9 19 —— 信号地

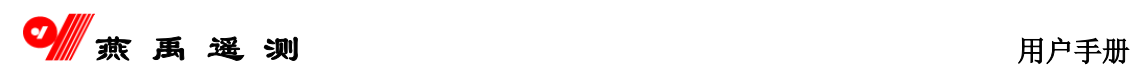

## <span id="page-31-0"></span>**8.4 RS485** 接线定义

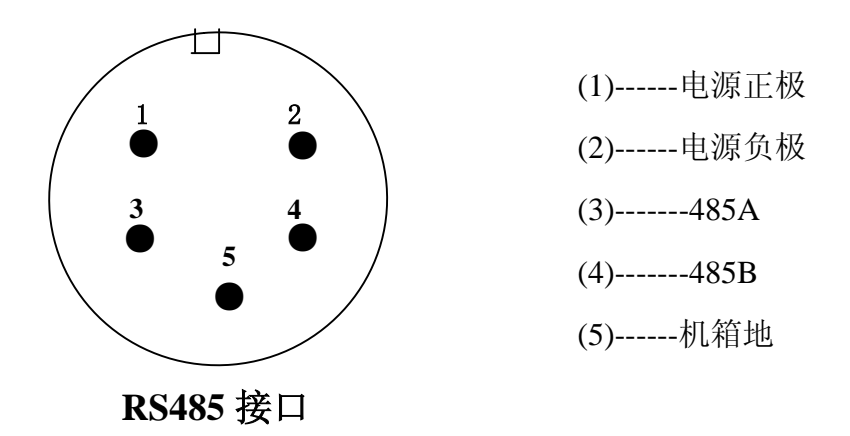

## <span id="page-31-1"></span>**8.5** 主板电源与外部电源接线定义

## 终端机主板电源接口与外部电源口(GPRS/GSM)接线定义

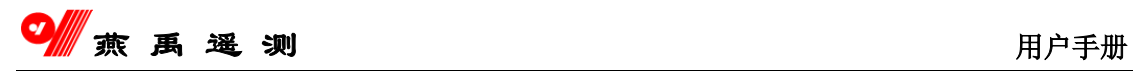

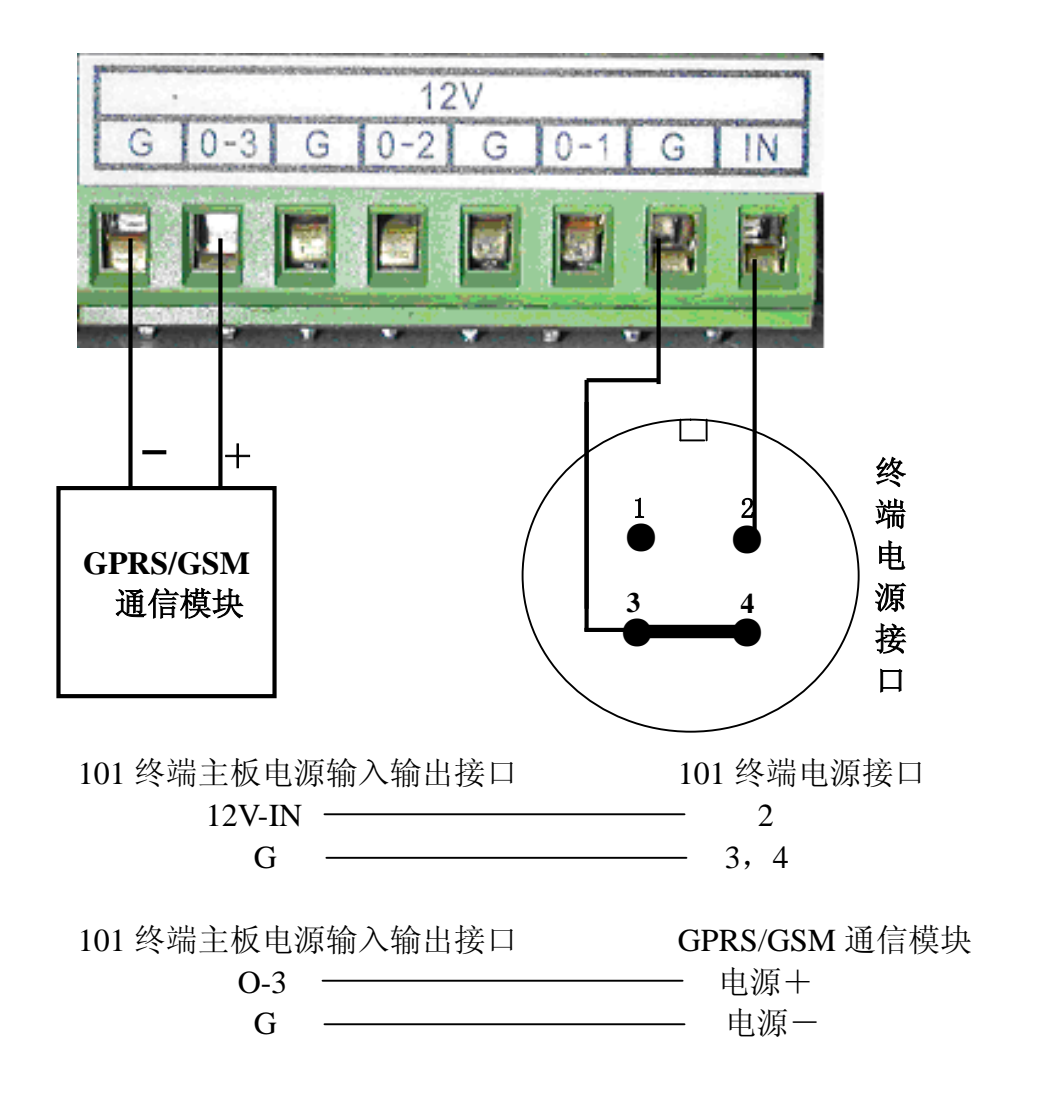

## <span id="page-32-0"></span>**8.6** 接口板与外部接线定义

### 接口板水位计接口与外部水位计接口接线定义

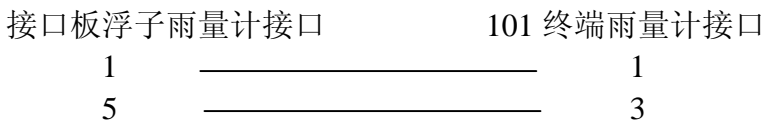

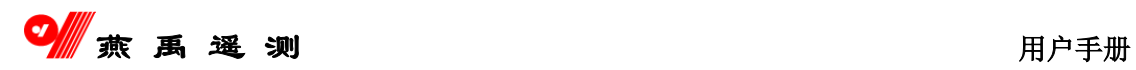

# <span id="page-33-0"></span>第九章 外型尺寸图

## <span id="page-33-1"></span>**9.1** 终端机主箱体尺寸图

长 $\times$ 宽 $\times$ 高 = 400 $\times$ 120 $\times$ 500

终端正面示意图 不可以 经端侧面示意图

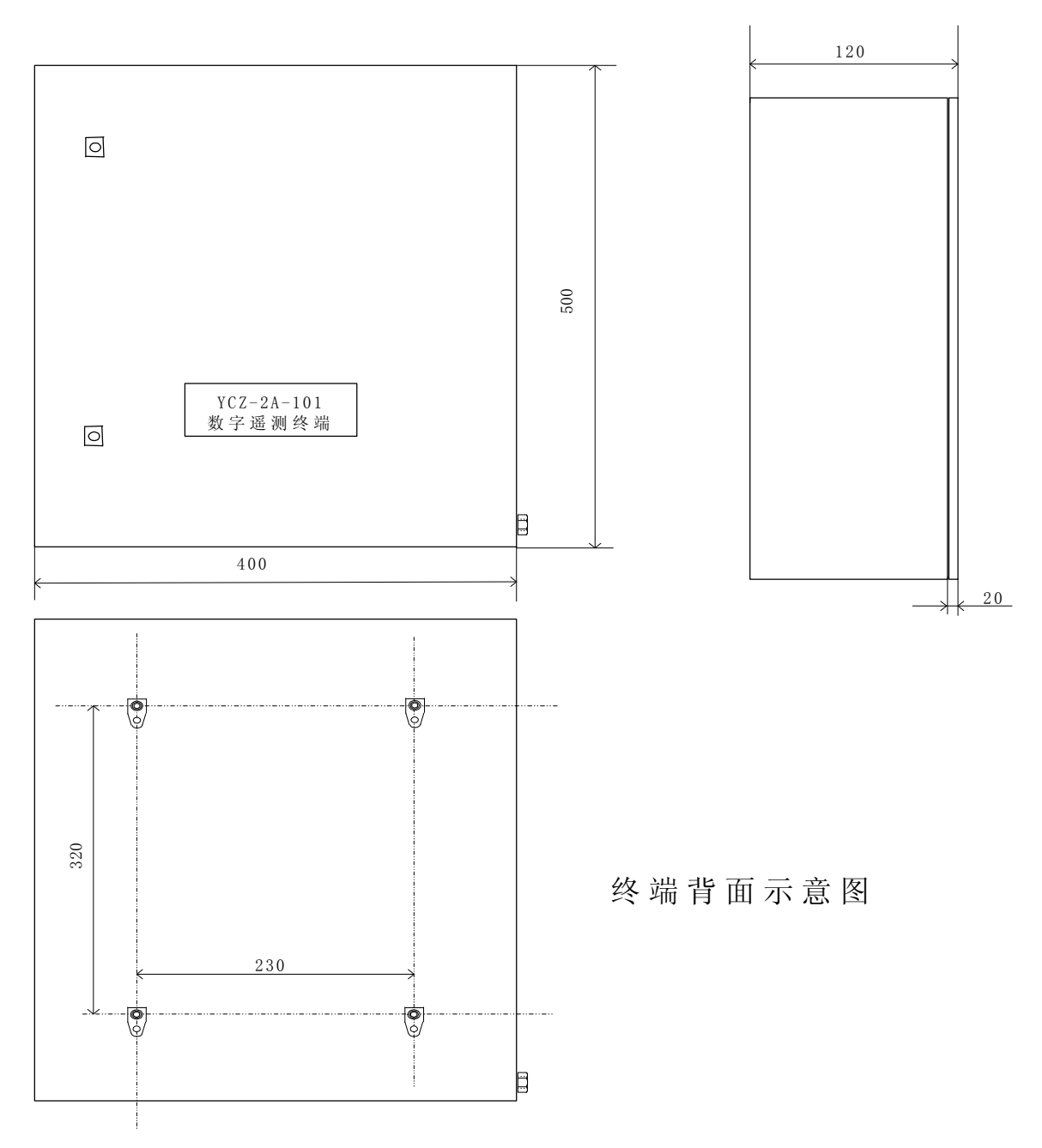

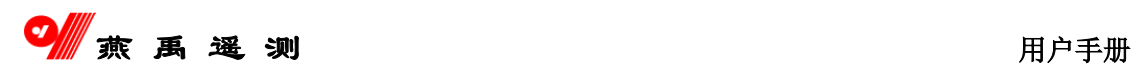

## <span id="page-34-0"></span>**9.2** 终端机背挂板尺寸图

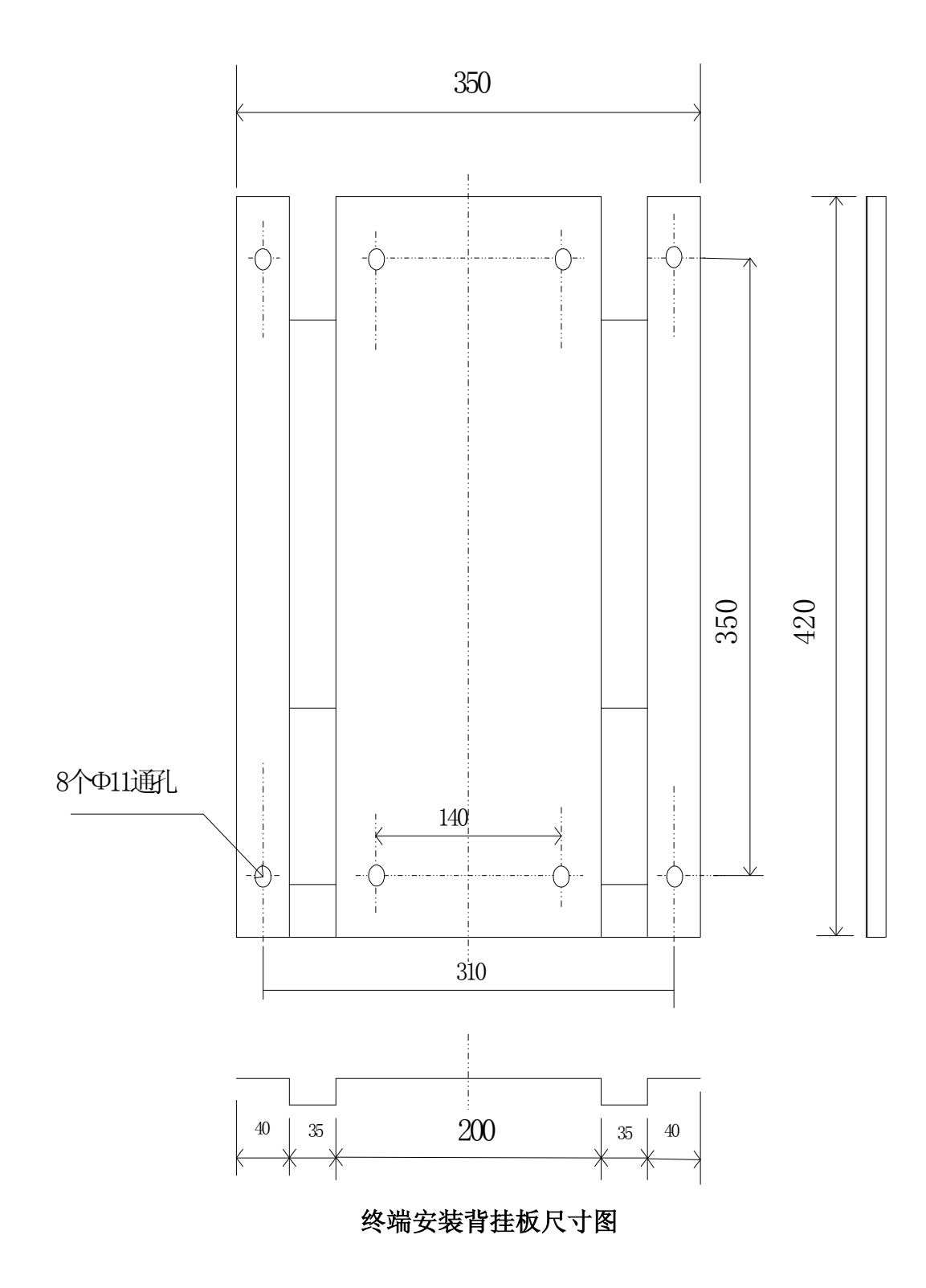

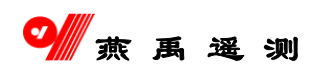

## <span id="page-35-0"></span>9.3 终端机背挂板实物图

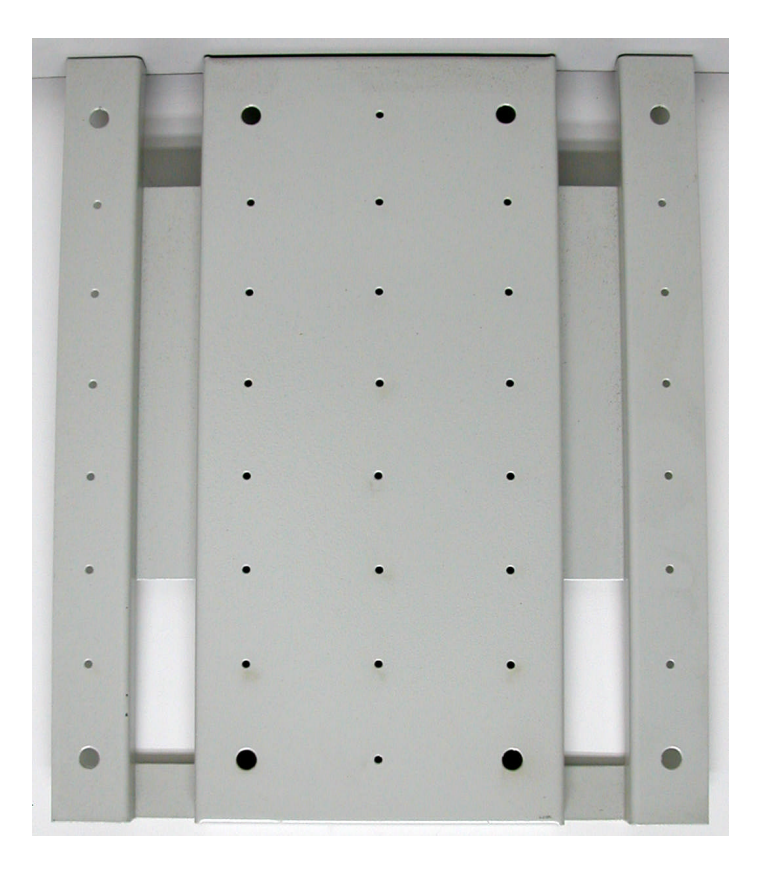

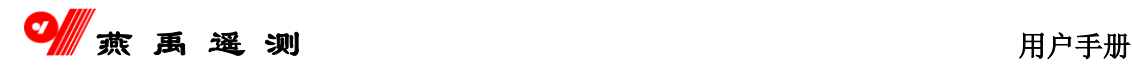

# <span id="page-36-0"></span>第十章 关于资料整编

## <span id="page-36-1"></span>**10.1 RTU** 存储能力

- RTU 自带的数据存储器为 512K 字节:
- 水位可以存储 2 年的完整资料(目前, 只存储一年);
- 雨量可以存储 2 年的完整资料;
- 水位 5 分钟一条记录:
- 雨量为全部降雨记录;

## <span id="page-36-2"></span>**10.2** 资料读取

#### ■ 远程读取方式

本设备支持主、备信道的远程资料读取,对于 GPRS 主信道,读取操作可以 任意时间加载(可以加载所有测站),只要测站能够正常连接 GPRS,读取操作将 自动进行。可以通过服务器查询该操作是否正常完成。对于 PSTN 信道,可以随 时读取某测站的资料。

#### ■ 现场读取方式

当通信信道不通或信道机损坏时,本设备支持主、备信道的现场资料读取。 使用系统提供的读取软件(可安装在笔记本电脑上),主信道选择通信速率 19200bps,备用信道选择 9600bps。注意通过备用信道读取时,首先按复位键, 然后在 10 秒钟内发出读取命令。

#### ■ 读取故障处理

- > 如果正常读取,屏幕上会有提示,若提示通信超时,则应检查连接线是 否接好,或电脑通信口是否打开,再有就是 RTU 通信口故障。
- > 若 RTU 故障不能读取资料,可以将主板上的存储模块(HK1255)取下, 放到一块好的主板上读取,若仍无法读出,则表明存储模块损坏。

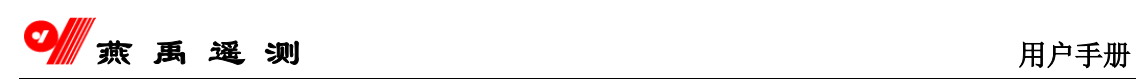

 如果数据读取人员不能正确读取全部雨量数据时,可用一条 雨量数据读 取特殊命令,该命令是终端机的软件编程时,为了用户在突发情况下, 仍然能够读取全部雨量数据而设计的,特殊命令为:输入的起始月、日、 与截止月、日均为 12 月 31 日。 注:此命令一般不用。

## <span id="page-37-0"></span>**10.3** 资料整编

每次数据读取后将形成 2 个文件:

- 1、一个为 5 分钟的资料;
- 2、一个为原始纪录(HEX 文件格式);